## **Reviewing Your Benefits**

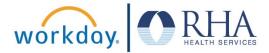

In this visual guide, we will explain the process for reviewing your benefits elections in Workday.

1. Log in to Workday with your username and password.

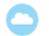

2. In the upper right corner of your Workday home page, click on the **Profile** icon (a generic icon will appear if you have not uploaded a profile photo) and then click **View Profile** (under your name). Your employee profile menu will appear in the left sidebar.

3. Click the **Benefits** button in the sidebar. This will display the list of benefits in which you are enrolled. Use the scroll bars along the side and bottom to view all rows and columns.

| 問 | Summary      | Benefits 8 items                                                  | Benefits 8 items       |                                          |               |                        |            |               |   |  |
|---|--------------|-------------------------------------------------------------------|------------------------|------------------------------------------|---------------|------------------------|------------|---------------|---|--|
|   | Overview     |                                                                   |                        | 1.000                                    |               |                        |            |               |   |  |
| æ | Job          | Benefit Plan                                                      | Coverage<br>Begin Date | Deduction<br>Begin Date                  | Coverage      | Calculated<br>Coverage | Dependents | Beneficiaries | E |  |
| њ | Compensation | Medical - Anthem HDHP -<br>Platinum                               | 04/01/2021             | 04/01/2021                               | Employee Only |                        |            |               | Â |  |
| ۲ | Benefits     | Dental - Anthem DPO                                               | 04/01/2021             | 04/01/2021                               | Employee Only |                        |            |               |   |  |
| Ô | Рау          | Vision - Anthem VIS                                               | 04/01/2021             | 04/01/2021                               | Employee Only |                        |            |               |   |  |
| ē | Time Off     |                                                                   |                        |                                          |               |                        |            |               |   |  |
|   | Contact      | Basic Life & ADD - Employee -<br>UNUM Employer Paid<br>(Employee) | 04/04/2021             | 04/04/2021                               | 1 X Salary    | \$                     |            |               |   |  |
| ඵ | Personal     | Voluntary Life - Employee -<br>UNUM (Employee)                    | 04/04/2021             | 04/04/2021                               | \$70,000      | \$70,000.00            |            |               |   |  |
| 1 | Performance  | LTD - UNUM (Employee)                                             | 04/04/2021             | 04/04/2021                               | 50% of Salary | \$                     |            |               |   |  |
| 0 | Career       |                                                                   |                        | 1. 1. 1. 1. 1. 1. 1. 1. 1. 1. 1. 1. 1. 1 |               |                        |            |               | , |  |

## **Reviewing Your Benefits**

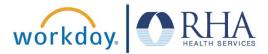

| Benefit Plan                                                   | Coverage Begin<br>Date | Deduction Begin<br>Date | Coverage      | Calculated<br>Coverage | Dependents | Beneficiaries | Employee<br>Cost<br>(Biweekly) |
|----------------------------------------------------------------|------------------------|-------------------------|---------------|------------------------|------------|---------------|--------------------------------|
| Medical - Anthem HDHP - Platinum                               | 04/01/2021             | 04/01/2021              | Employee Only |                        |            |               |                                |
| Dental - Anthem DPO                                            | 04/01/2021             | 04/01/2021              | Employee Only |                        |            |               | \$10.38                        |
| Vision - Anthem VIS                                            | 04/01/2021             | 04/01/2021              | Employee Only |                        |            |               | \$2.08                         |
| Basic Life & ADD - Employee -<br>UNUM Employer Paid (Employee) | 04/04/2021             | 04/04/2021              | 1 X Salary    | S                      |            |               |                                |
| Voluntary Life - Employee - UNUM<br>(Employee)                 | 04/04/2021             | 04/04/2021              | \$70,000      | \$70,000.00            |            |               | \$4.23                         |

- 4. In the Benefit Plan column, you can review your benefit plan enrollments. Examples include: Medical Anthem HDHP Platinum (\*H S A Eligible), Medical Anthem EPO Gold, Dental Anthem DPO, Vision Anthem VIS, Hospital Indemnity UNUM, Accident Coverage UNUM, Health Savings Account (HSA), Flexible Spending Account (FSA), Dependent Care Anthem Act Wise, Limited Purpose Anthem Act Wise, Basic Life & ADD Employee UNUM, Voluntary Life Employee UNUM, Voluntary Life Spouse UNUM, Voluntary Life Child UNUM, Long Term Disability
- 5. In the Coverage column, you can review the type of coverage you have for each benefit plan (Examples: Employee Only, Employee Child (ren), Employee Spouse, Employee Family).
- 6. In the Dependents column, you should see the name(s) of all dependents enrolled on your benefits plan.
- 7. In the Employee Cost (Biweekly) column, you will see the amount that you will pay for each benefit you are enrolled in during each twoweek pay period (effective April 1, 2021).
- 8. If you notice any discrepancies with your enrollments, coverage types, or other issues, or if you have any questions about your benefits, please contact the **RHA Benefits Service Center at 1-855-742-2367 or <u>RHAbenefits@rhanet.org</u>.**

**REMEMBER**: Be sure to log out of Workday when you finish with your task to protect your privacy. If you have questions or issues with Workday, please email <u>solutions@rhanet.org</u> with the subject line Workday.